## **מודול דוחף זרם עם N298L**

#### **א. כללי**

מודול דוחף הזרם הוא כרטיס אלקטרוניקה בגודל  $27~{\rm mm}$   $27~{\rm mm}$  43  $27~{\rm mm}$  המתבסס על הרכיב  $1298$  שהוא רכיב דוחף זרם לעומסים כמו מנועים, מנועי צעד, ממסרים סלילים וכו' . ברכיב 298 ישנם 2 ערוצים של מעגלים זהים הנקראים  $\,$ ו B בהתאמה, עבור דחיפת זרם ל 2 עומסים שונים.

מעגל המודול נראה באיור 1 :

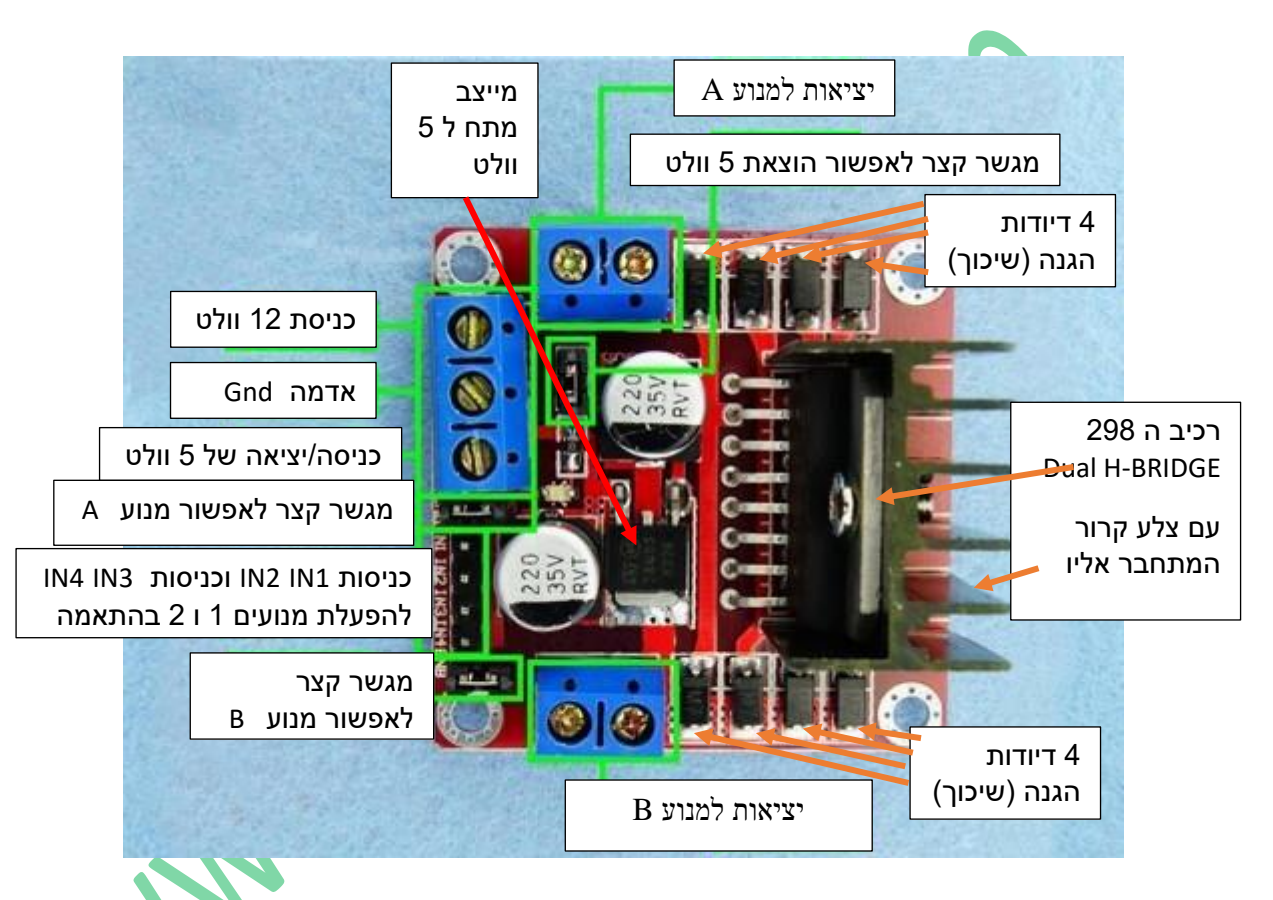

איור 1 : כרטיס דוחף הזרם 298 .

באיור 1 מתואר הכרטיס עם הרכיבים שבו. ההדקים לחיבור חוטים לכניסות / יציאות הם בצבע כחול.

הרכיב מקבל מתח של בין 5 עד 35 ויכול להזרים זרם למנועים של 3 אמפר peak ( שיאי) או 2 אמפר מתמשך continuous. ההספק המקסימאלי שהוא יכול לתת הוא W25 .

ברכיב 298 שבכרטיס יש 2 גשרים הנקראים BRIDGE-H כמו כן יש בכרטיס מייצב מתח ל 5 וולט והדקים להתחבר אליו. את מתח ה 5 וולט ניתן להוציא ולחבר גם למעגלים מחוץ לכרטיס. אין לחבר מתח חיצוני של 5 וולט להדק ה 5 וולט של הכרטיס.

### **ב. מאפיינים**

בטבלה הבאה מתוארים מאפייני הכרטיס.

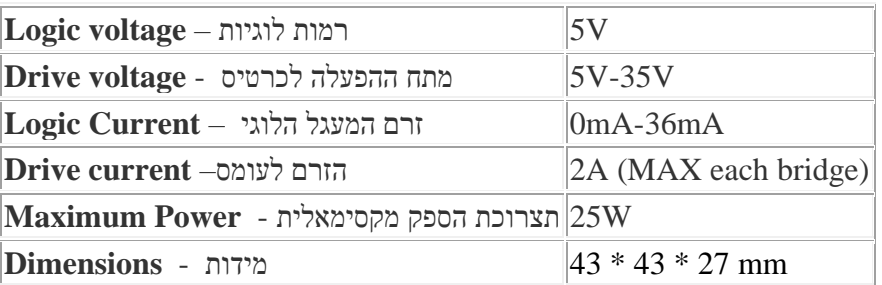

טבלה 1 : מאפייני הכרטיס

### **ג. מבנה פנימי של הרכיב 298**

לרכיב 298 יש 15 הדקים המסודרים ב 2 שורות כפי שנראה באיור 2 :

איור 2 מתאר את צורתו החיצונית של רכיב 298 .

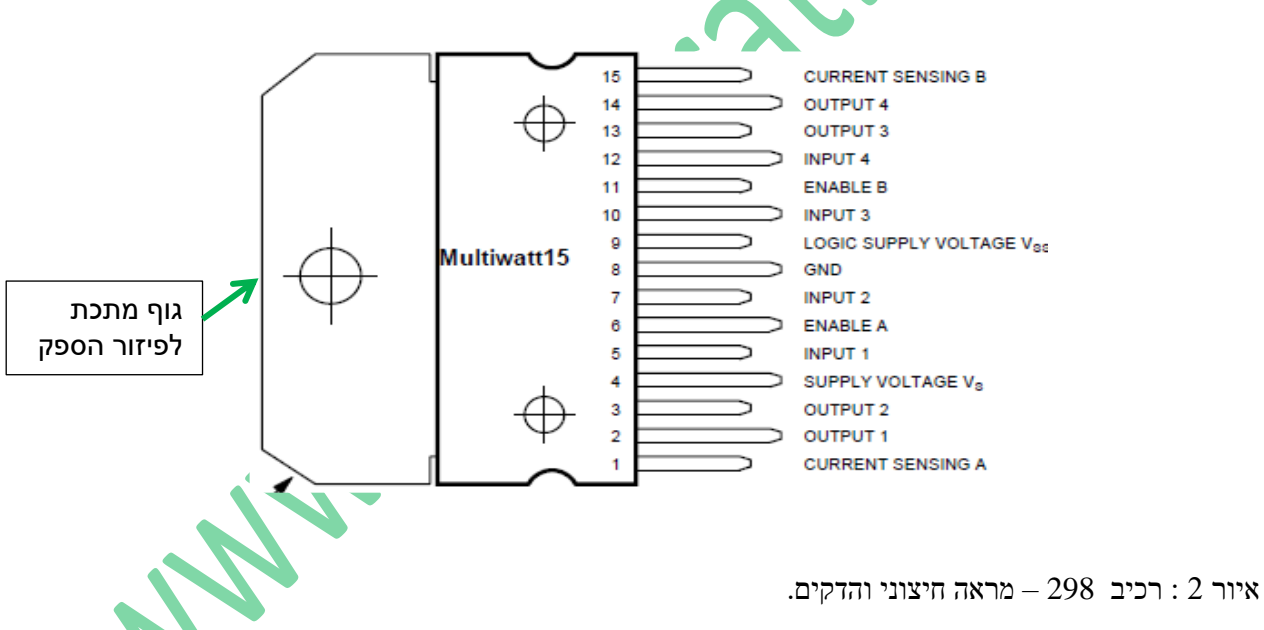

באיור 2 רואים שחלק מההדקים הם עם רגליים ארוכות וחלק עם קצרות יותר. הרגליים הארוכות נמצאות בשורה אחת והקצרות בשורה אחרת.

ברכיב ה 298 יש לכל אחד מהערוצים A ו B שני חלקים .

.1 מעגל לוגי המקבל כניסות ברמות לוגיות של 0 ו 1 ומוציא פקודות רוויה או קטעון למעגל האנלוגי שבסעיף 2 ועל ידי כך קובע האם המנוע מסתובב ואם כן לאיזה כיוון.

.2 חלק אנלוגי שהוא גשר H שמורכב מ 4 טרנזיסטורים המקבלים פקודות רוויה או קטעון ודרכם זורם הזרם למנוע.

 $-$  EnA  $\,$  : הכניסות ההה. הכניסות A . ערוץ A . ערוץ A . ערוץ  $\,$  . ערוץ B הערוצים יש 3 כניסות ו  $\,$  2 כניסות ה )אפשור - Enable ) , 1IN ו 2IN . הכניסה EN קובעת האם לאפשר לכניסות 1IN ו 2IN להיות פעילות ועל ידי כך להפעיל את המנוע או לא לאפשר את הכניסות ואז לא ניתן לשלוט על גשר ה H והמנוע לא יעבוד. היציאות הן 1 $\rm{OUT1}$  ו . שביניהן מתחבר המנוע  $\text{OUT2}$ 

בעזרת הכניסות Enable ניתן לעבוד עם **Modulator Width Pulse – PWM** ולשלוט על מהירות הסיבוב של המנוע. באיור 3 מתואר המבנה הפנימי של הרכיב 298 . הוספנו מנוע ביציאות 1OUT ו 2OUT כדי להראות איפה מתחבר המנוע. מתוך האיור ניתן לראות שכל מעגל מורכב מ 4 מעגלים לוגיים ו 4 טרנזיסטורים. נסביר את המבנה של הערוץ השמאלי הנקרא . בערוץ זה חיברנו מנוע  $\mathbf M$  ליציאות . A

המתח Vs הוא מתח ההפעלה של המנועים. מתח זה יכול להיות בין 7 ל 35 וולט. הקבל של nF100 הוא קבל סינון שמומלץ להוסיף אותו והוא לא נמצא בתוך הרכיב .

המתח Vss הוא מתח נוסף )ניתן לחבר אותו למתח ה Vss . ממתח זה יוצרים את מתח ה Vref שמגיע להפעלת החלק הלוגי  $\sim 100$ n ${\rm F}$ ברכיב. גם כאן מומלץ לשים קבל חיצוני של

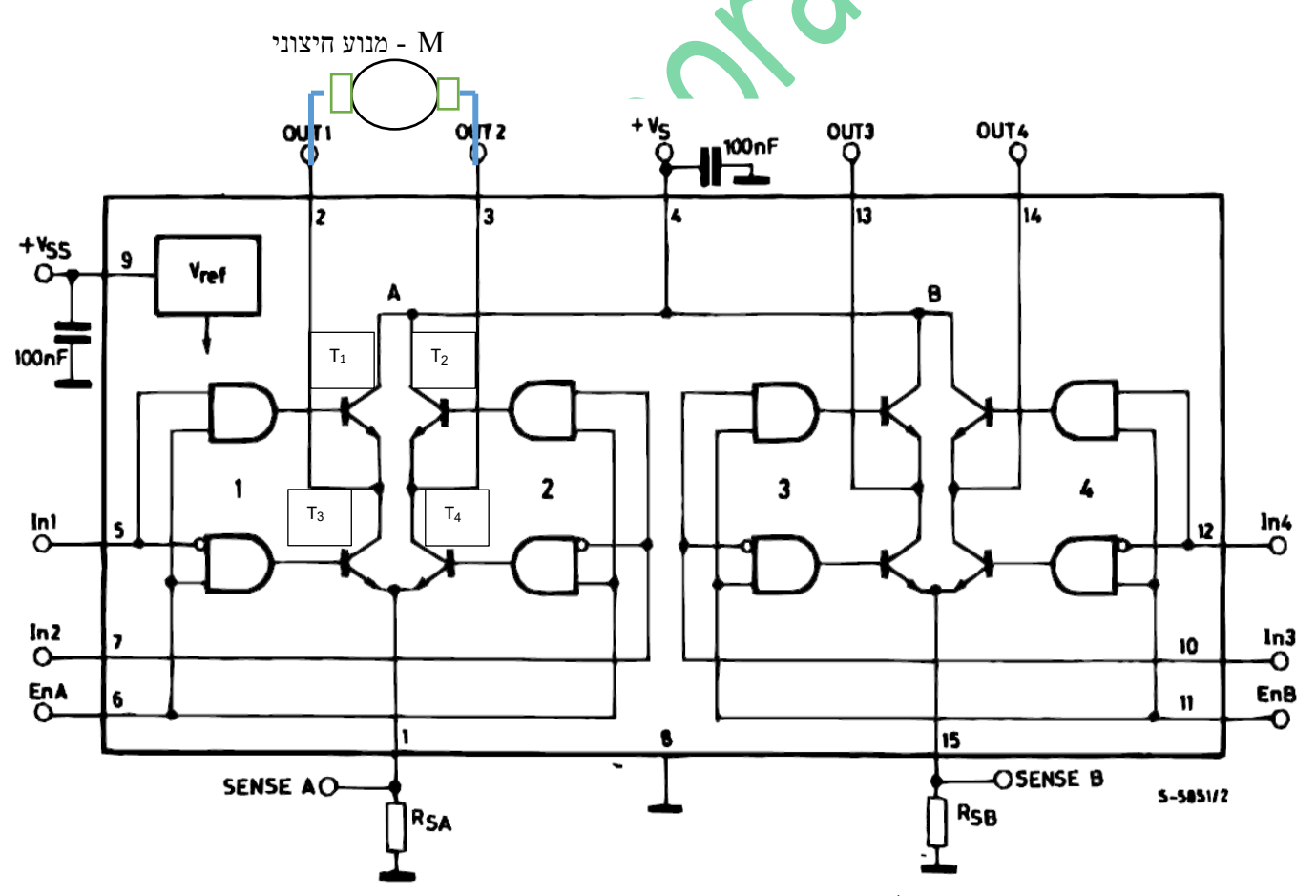

איור 3 : המבנה הפנימי של הרכיב 298

3

|                | EnA              | In2            | In1            | T <sub>1</sub> | T2    | T <sub>3</sub> | <b>T4</b> | מצב    |
|----------------|------------------|----------------|----------------|----------------|-------|----------------|-----------|--------|
|                |                  |                |                |                |       |                |           | המנוע  |
|                | $\boldsymbol{0}$ | X              | X              | קטעון          | קטעון | קטעון          | קטעון     | עומד   |
| $\overline{2}$ |                  | $\overline{0}$ | $\overline{0}$ | קטעון          | קטעון | רוויה          | רוויה     | עומד   |
| 3              |                  | $\overline{0}$ | 1              | רוויה          | קטעון | קטעון          | רוויה     | מסתובב |
|                |                  |                |                |                |       |                |           | בכיוון |
|                |                  |                |                |                |       |                |           | אחד    |
| $\overline{4}$ |                  |                | $\overline{0}$ | קטעון          | רוויה | רוויה          | קטעון     | מסתובב |
|                |                  |                |                |                |       |                |           | בכיוון |
|                |                  |                |                |                |       |                |           | השני   |
| 5              |                  |                |                | רוויה          | רוויה | קטעון          | קטעון     | עומד   |

 $\zeta$ ותאר בטבלה הבאה את אופן הפעולה של המעגל : ) x הוא משנה (הפעולה משנה לא משנה

טבלה 2 : אופן פעולת המעגל

נסביר באיור 4 את המצב 3 <mark>שבטבלה בע</mark>זרת שרטוט כיוון הזרם במעגל (בצבע אדום): יש לזכור שהטרנזיסטורים שברוויה הם T1 ו 4T . הזרם זורם מ $\bf{V}s$  אל האדמה .

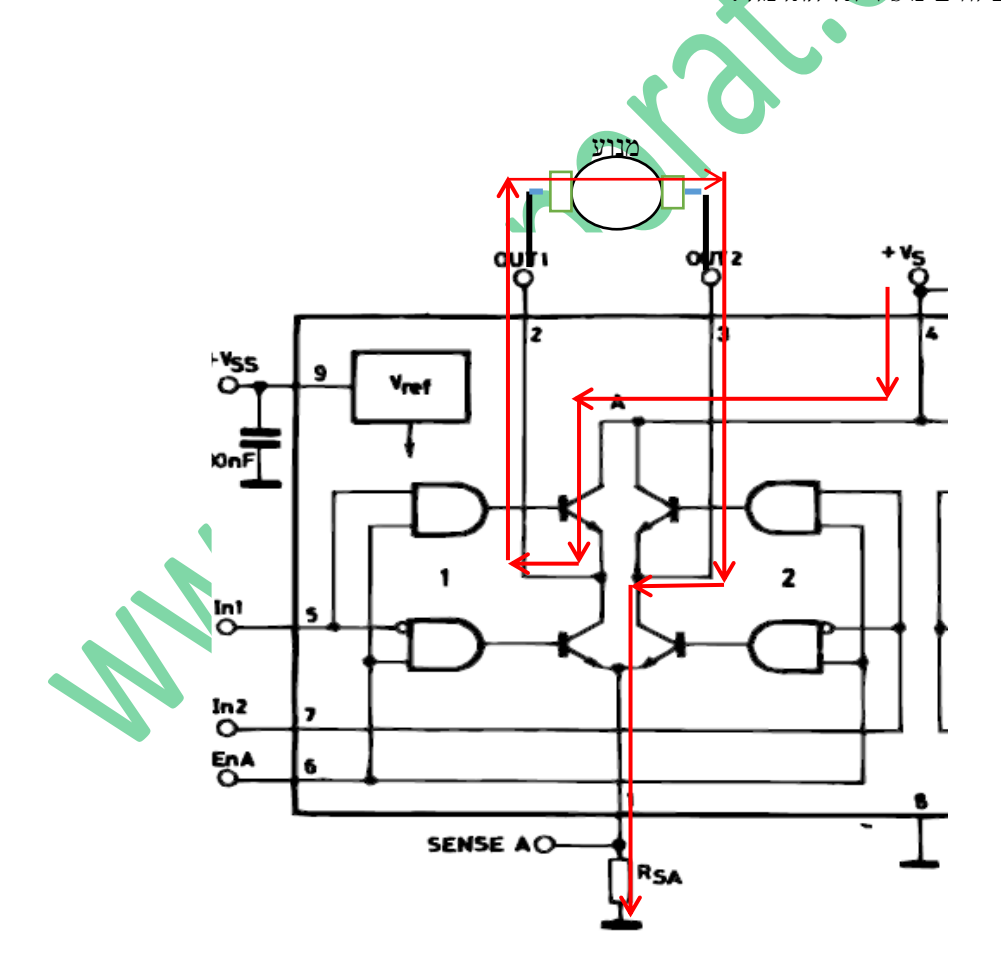

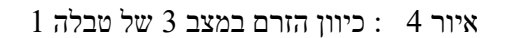

הזרם דרך המנוע זורם משמאל לימין ולכן המנוע מסתובב בכיוון כלשהו .

במצב 4 שבטבלה הטרנזיסטורים 2T ו 4T ברוויה ודרכם זורם הזרם. במצב זה הזרם יזרום משמאל לימין במנוע ואז כיוון הסיבוב שלו יהיה הפוך למצב הקודם.

הנגד Rsa שבתחתית הוא נגד גילוי או חישה – SENSE - שניתן להוסיף ) לא חייבים ( ואז ניתן להכניס את המתח עליו למעגל הממיר ממתח אנלוגי לדיגיטאלי כדי לדעת מה מהירות המנוע והאם להגדיל אותה או להקטינה. זהו נגד קטן של מספר אוהמים בודדים ומשמש בעיקר כאשר עובדים עם PWM ורוצים לשלוט על מהירות המנוע. אם לא רוצים לשלוט על מהירות המנוע ניתן לא לחבר אותו ואז לחבר את הדק ה SENSE ישירות לאדמה. בכרטיס הרגליים האלה מתחברות לאדמה ולא אל נגדים.

האיור הבא מתאר את פעולת המנוע . הטרנזיסטורים שברוויה מיוצגים על ידי מפסק סגור והטרנזיסטורים שבקטעון מיוצגים על ידי מפסק פתוח.

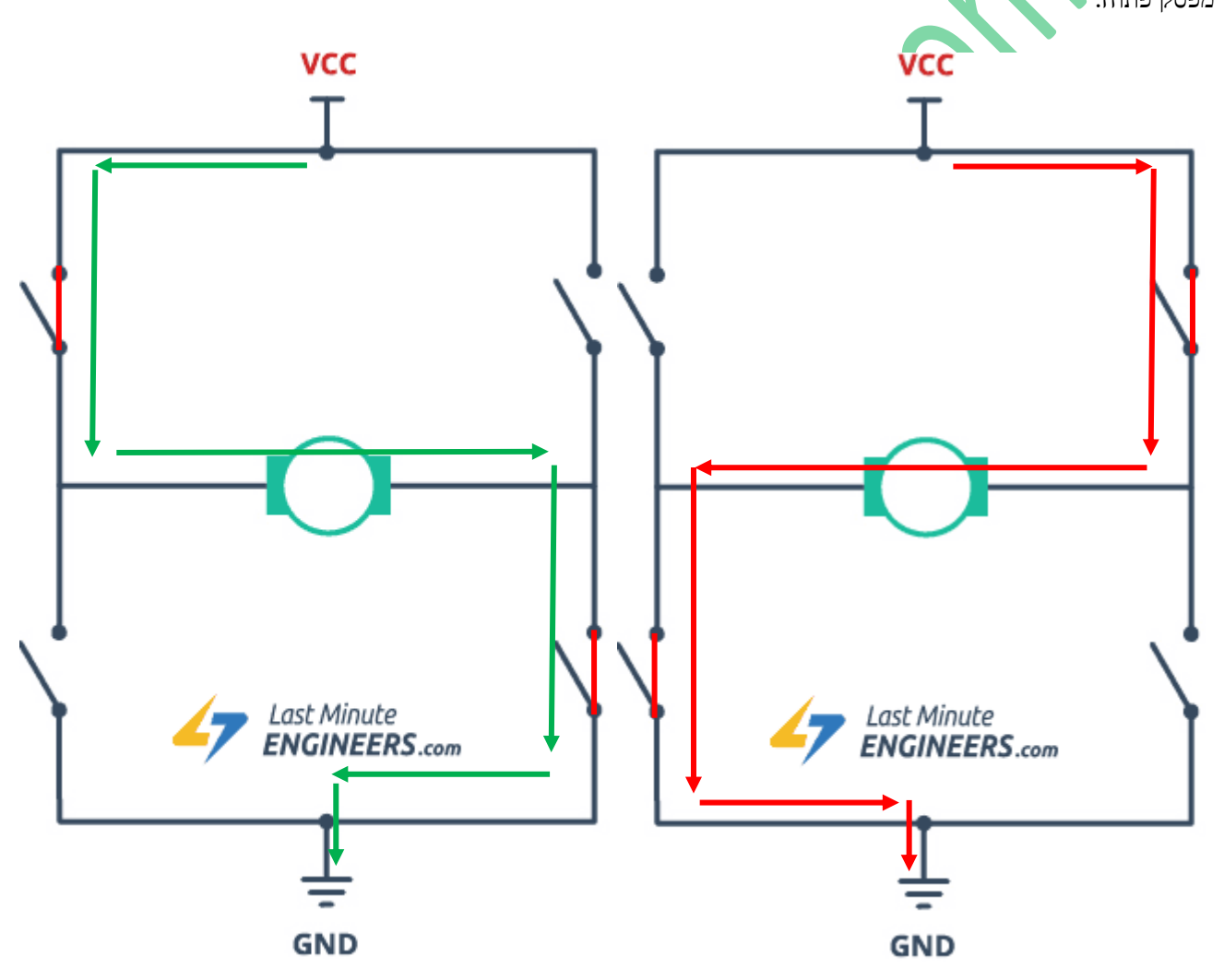

איור 5 : סיבוב המנוע ומצב המפסקים בכל אחד מכיווני הסיבוב.

# **ג. הסבר על Modulator Width Pulse – PWM - אפנון רוחב דופק.**

ניתן לשלוט במהירות של מנוע DC על ידי שינוי מתח הכניסה שלו. טכניקה נפוצה להשגת מטרה זו היא אפנון רוחב פולס - Pulse Width Modulation PWM . זוהי טכניקה שבה הערך הממוצע של מתח הכניסה מותאם על ידי שליחת סדרה של פולסים ON-OFF. מתח ממוצע זה פרופורציונלי לרוחב הפולסים, המכונה מחזור עבודה/מנת פעולה – Cycle Duty. זהו היחס בין הזמן של ה ON לחלק בזמן OFF+ON .

Duty  $Cycle = Ton / ( Ton+Toff)$ 

ככל שמחזור העבודה גבוה יותר, כך המתח הממוצע המופעל על מנוע DC גבוה יותר, וכתוצאה מכך נקבל עלייה במהירות המנוע. ככל שמחזור העבודה קצר יותר, כך המתח הממוצע המופעל על מנוע DC נמוך יותר, וכתוצאה מכך ירידה במהירות המנוע.

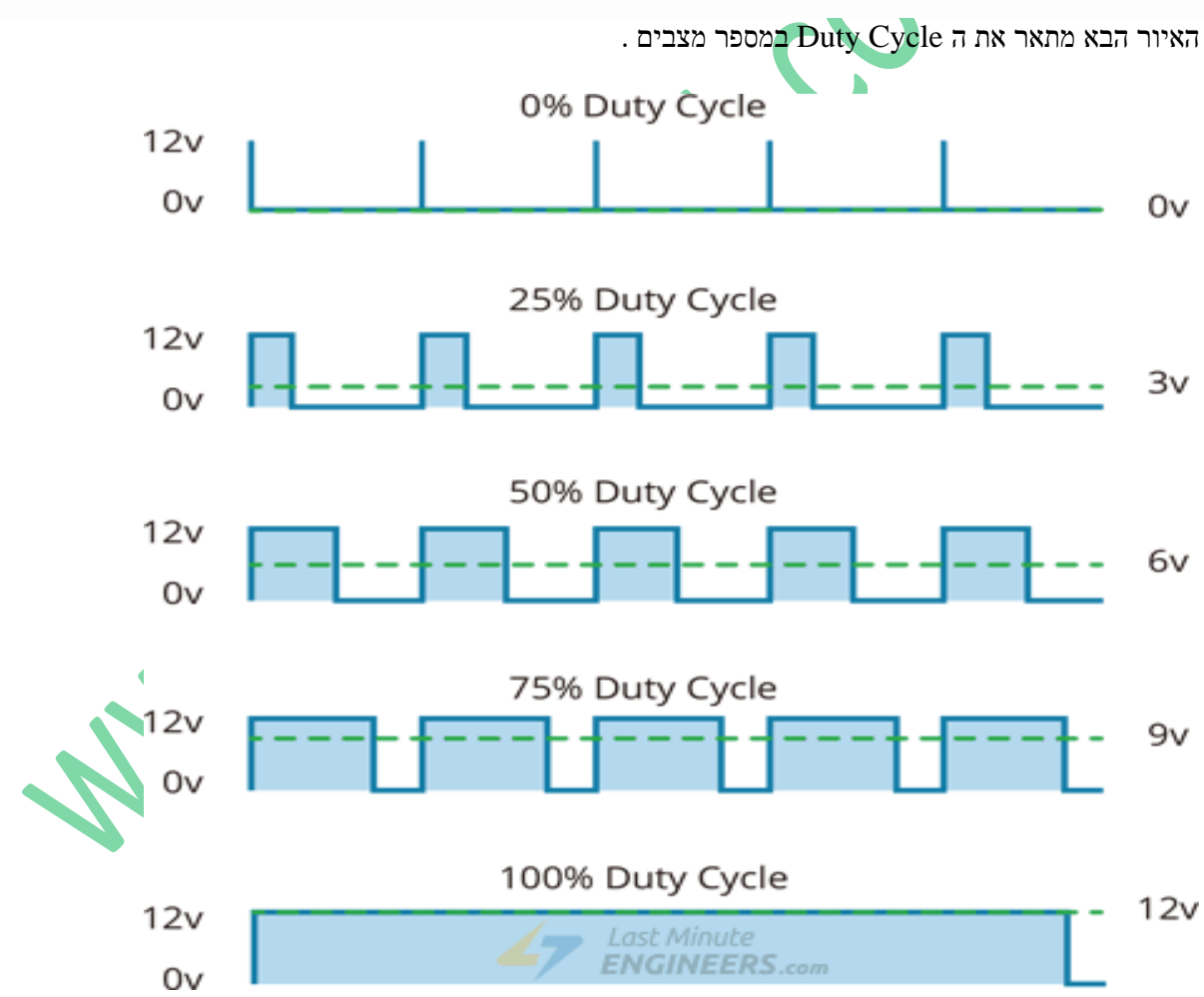

. PWM ב $\texttt{Duty}$  Cycles ל $\texttt{Cyclex}$ 

בהנחה שהמנוע מקבל את צורת הגל הראשונה 0%= Cycle Duty הוא לא יסתובב כלל. ככל שאחוז ה Cycle Duty גדל ממוצע ה DC גדול יותר והמנוע יסתובב במהירות גבוהה יותר.

אם תדר הגל המרובע הוא הרצים בודדים נוכל להבחין שהמנוע מסתובב ועוצר לסירוגין. אבל אם תדר הגל המרובע הוא כמה

מאות הרץ המנוע ינוע ברציפות ולא נקבל עצירות. בכרטיסי הארדואינו תדר הגל המרובע הוא כ 490 הרץ ויש הדקים שבהם התדר הוא 980 הרץ. תלוי בכרטיס הארדואינו ותלוי בהדק שבו נשתמש. התדר ניתן לקביעה על ידי המשתמש.

על ידי מתן צורות גלים כאלה ניתן לשלוט על מהירות המנוע. בדרך כלל נותנים למנוע להסתובב בכיוון כלשהו על ידי פקודות מתאימות ב Vin1 ו 2Vin (או 4Vin3 ו 4Vin4 במנוע השני ) ובעזרת הדק ה EnA (או EnB ) המקבלת את אחת מצורות הגל שבאיור 5 קובעים את המהירות בכיוון הזה.

הפקודה בתוכנת הארדואינו המוציאה גל כמו צורות הגלים שנתנו היא :  $\mathrm{analogWrite(EnA,255)};$  מוציאה גל כמו בבצורת הגל הראשונה. הפקודה ;(128 ,EnA(analogWrite מוציאה גל כמו בצורת הגל השנייה. הפקודה ה מוציאה צורת גל הדומה לצורת הגל השלישית.  $\mathbf{analogWrite(EnA, 64)}$ 

# **ד. סכמה חשמלית של הכרטיס**

באיור הבא נראית הסכימה החשמלית של כל המודול.

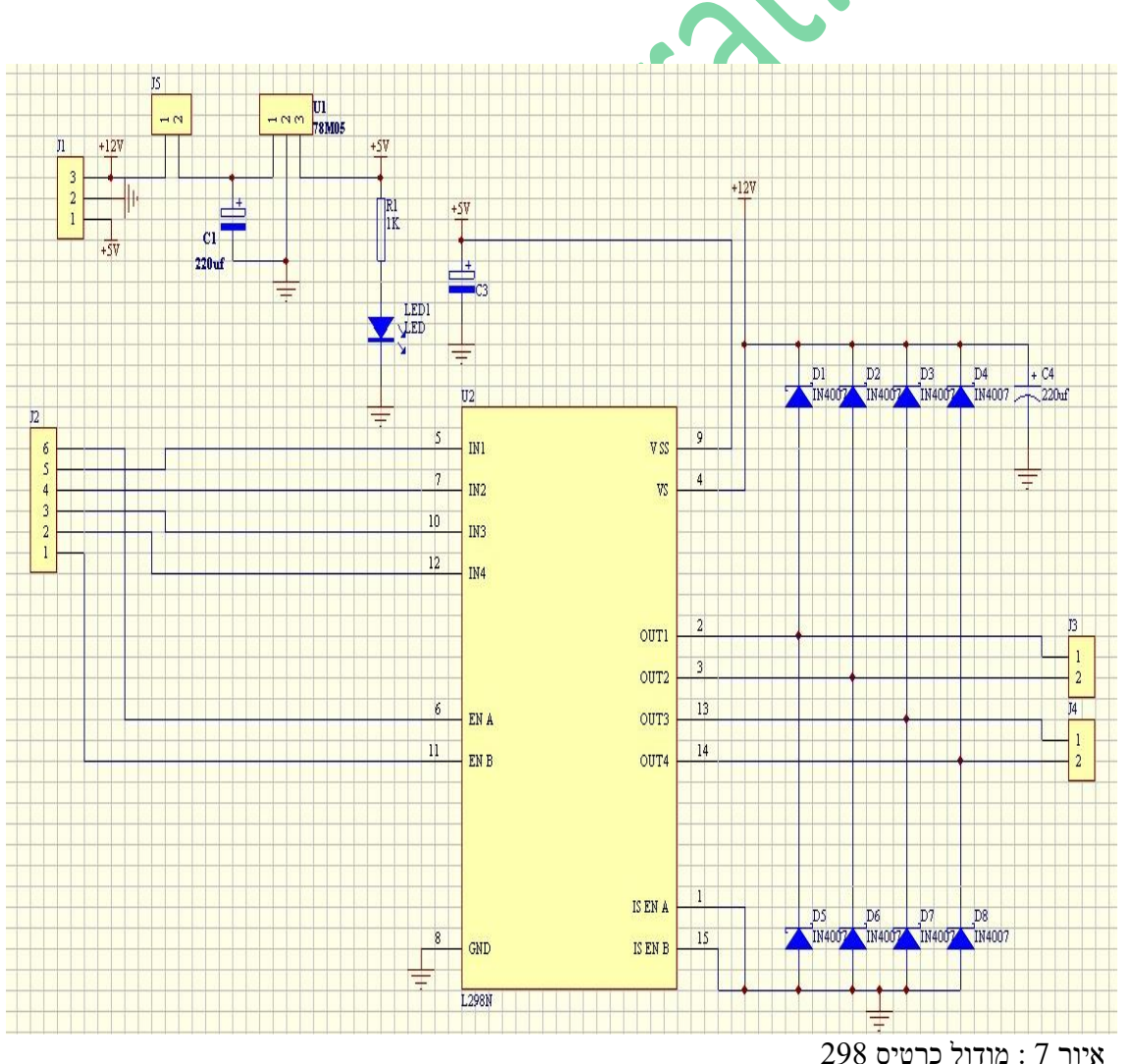

במרכז השרטוט רואים את רכיב ה 298 . מצד שמאל שלו הוא מקבל 6 כניסות ממחבר 2J . 2 הכניסות 1 ו 2 ב J2 הן  $4$ ו EN B ו EN (ומתחברות אל רגליים 6 ו 11 של הרכיב) ו 4 הכניסות הבאות הן הכניסות EN A של האפשור  $\pm$ N מ 1 עד 4 )הדקים 5,7 ו 10,12 של הרכיב(.

מצד ימין הרכיב יש את ההדק Vss המקבל מתח ההזנה של 5 וולט לחלק הלוגי . המתח של ה 5 וולט יכול להגיע או ממיצב בכרטיס או ממקור מתח חיצוני. בצד שמאל בשרטוט יש 3 את 1J שלו 3 הדקי כניסה. בעליון רשום V+12 . מתח זה מגיע גם לרגל Vs של הרכיב (מוסבר בסעיף הבא ) וגם למגשר קצר הנקרא בשרטוט 55 . אם אין את מגשר הקצר בין ההדקים 1 ו 2 של 15 אז לא מגיע מתח למייצב U1 שהוא מייצב 78M05 ולכן הוא לא מספק מתח של 5 וולט ויש לחבר להדק 3 של 1J מתח של 5 וולט ממקור חיצוני. אם מגשר הקצר קיים אז המייצב צריך לקבל מתח שבין 7 וולט ל 35 וולט ומוציא 5 וולט להדק Vss של רכיב 298 וגם לרגל 3 של 1J . במקרה כזה אסור לחבר מתח חיצוני של 5 וולט לרגל 3 של 1J כדי שלא תהיה התנגשות בין 2 מתחי 5 וולט . הלד המתחברת ביציאת המייצב מראה שיש מתח של 5 וולט בכרטיס ) או מהמייצב או מ 5 וולט חיצוני שהכנסנו(.

**אזהרה** : הכרטיס מגיע עם מגשר הקצר 5J ולכן אין לחבר מתח חיצוני נוסף של 5 וולט בהדק 1 של 1J. ניתן להוציא את מתח ה 5 וולט של המייצב שבכרטיס אל מעגלים מחוץ לכרטיס.

תחתיו יש את ההדק Vs המקבל מתח ההזנה של 12 וולט לחלק האנלוגי להזרמת הזרם בטרנזיסטורים )ניתן להכניס מתח עד 35 וולט ( .

4 רגלים הבאות של הרכיב הן היציאות אל המנוע ) 2 לכל מנוע (. כל 2 יציאות מתחברות בהתאמה אל ההדקים 3J ו 4J . לכל קו יציאה יש דיודה אחת המתחברת אל ה V12 ודיודה אחת המתחברת אל האדמה. הדיודות נקראות 4007N1 . תפקיד הדיודות להגן על הטרנזיסטורים של גשר ה H . הדיודות נקראות דיודות שיכוך - Damping Diodes . היות ובכל יציאה כזו מתחבר עומס השראי (סליל של מנוע) אז בהפסקה הזרם דרך הסליל נוצר בו כא"מ )כוח אלקטרו מניע ( מושרה שיכול להגיע למתח של עשרות וולט. הכיוון של הכא"מ הוא בכיוון מנוגד לסיבה שיצרה אותו ) חוק לנץ(. הדיודה המתחברת אל ה 12 וולט דואגת שהמתח ביציאה לא יוכל לעלות מעל 12 וולט ) ליתר דיוק 12 וולט ועוד כ 0.6 וולט שהוא מתח ההולכה של הדיודה, כלומר כ 12.6 וולט). הדיודה המתחברת לאדמה גורמת לכך שלא יוכל להתפתח מתח שלילי יותר מזה של האדמה ) ליתר דיוק מינוס 0.6 וולט שהוא מתח ההולכה של הדיודה).

הרגלים 1 ו 15 של רכיב ה 298 ) בצד ימין למטה של הרכיב ( הן רגלי הגילוי – חישה - וניתן היה לחבר כאן נגד כדי לגלות מהו הזרם הזורם דרך העומס. בכרטיס לא נתנו את האפשרות למדידת זרם והן מחוברות לאדמה.

## **ה. תכנית לארדואינו להפעלת מנוע DC קטן בעזרת הכרטיס :**

בתוכנית נפעיל מנוע DC המתחבר אל ההדקים  $\rm OUT2$  ו  $\rm OUT2$  של כרטיס דוחף הזרם. בנוסף לחיבור המנוע נחבר את ההדקים 9 ו 8 של כרטיס הארדואינו אל 1IN ו 2IN של כרטיס דוחף הזרם ואת הדק EnA נחבר אל הדק 10 שיופעל ב PWM וישלוט על המהירות .

8

בחיבור מתחי ספק יש 2 אפשרויות :

12 לחבר מתח של כ 12 וולט ואדמה גם בכרטיס הארדואינו לרגל Vin (בארדואינו נאנו לדוגמה) וגם להדק  $12$ וולט של כרטיס דוחף הזרם. כמובן שיש לשתף את האדמות של הארדואינו ושל כרטיס דוחף הזרם.

.2 לחבר 12 וולט ואדמה רק בכרטיס דוחף הזרם ומהדק 5 וולט והאדמה בכרטיס דוחף הזרם לחבר אל ההדקים 5 וולט ואדמה ) בהתאמה( בכרטיס הארדואינו.

int en $A = 10$ ; int in  $1 = 9$ ; int in  $2 = 8$ ; void setup() { קביעת כל ההדקים כפלט // pinMode(enA, OUTPUT); pinMode(in1, OUTPUT); pinMode(in2, OUTPUT); }  $\#$  תכנית דוגמה 1 : הרצת המנוע במהירות קבועה 2 שניות לכל כיוון ועצירת המנוע void dugma1() { digitalWrite(in1, HIGH); digitalWrite(in2, LOW); קביעת המהירות ל 200 מתוך 255 אפשרויות // analogWrite(enA, 200); delay(2000); שינוי כיוון הסיבוב // digitalWrite(in1, LOW);

www.arikporat.com

digitalWrite(in2, HIGH);

delay(2000);

עצירת המנוע //

digitalWrite(in1, LOW);

digitalWrite(in2, LOW);

}

void dugma2()

{

הרצת המנוע בין כל האפשרויות שלו //

הפעלת המנוע //

digitalWrite(in1, LOW);

digitalWrite(in2, HIGH);

האצה מ 0 ועד 255 //

for (int i = 0; i < 256; i++)

{

analogWrite(enA, i);

 $delay(20);$ 

}

 $\#0$ ל 255 עד ל האטה מ

for (int i = 255; i >= 0; --i)

{

analogWrite(enA, i);

 $delay(20);$ 

}

A.CO

www.arikporat.com

כיבוי המנוע //

digitalWrite(in1, LOW);

digitalWrite(in2, LOW);

}

void loop()

{

dugma1();

delay(1000);

dugma2();

delay(1000);

}

**ו. דוגמה נוספת עם מיקרו בקר 32ESP .** 

ו**1. הרכיבים שנשתמש בהם :**

.<br>1. כרטיס המיקרו בקר ESP32 נראה באיור הבא:

.  $ESP32$  : כרטיס המיקרו בקר  $8$ 

.<br>2 מודול דוחף הזרם נראה באיור הבא:

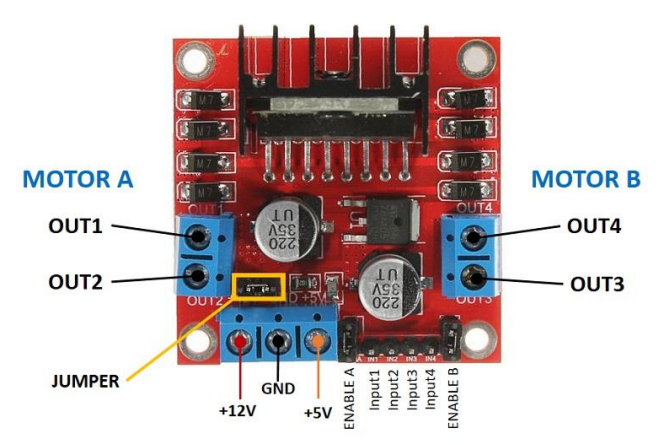

איור 9 : מודול דוחף הזרם 298L עם הסבר תפקיד הרכיבים שעליו וההדקים שלו .

## **.3** מנוע DC נראה באיור הבא :

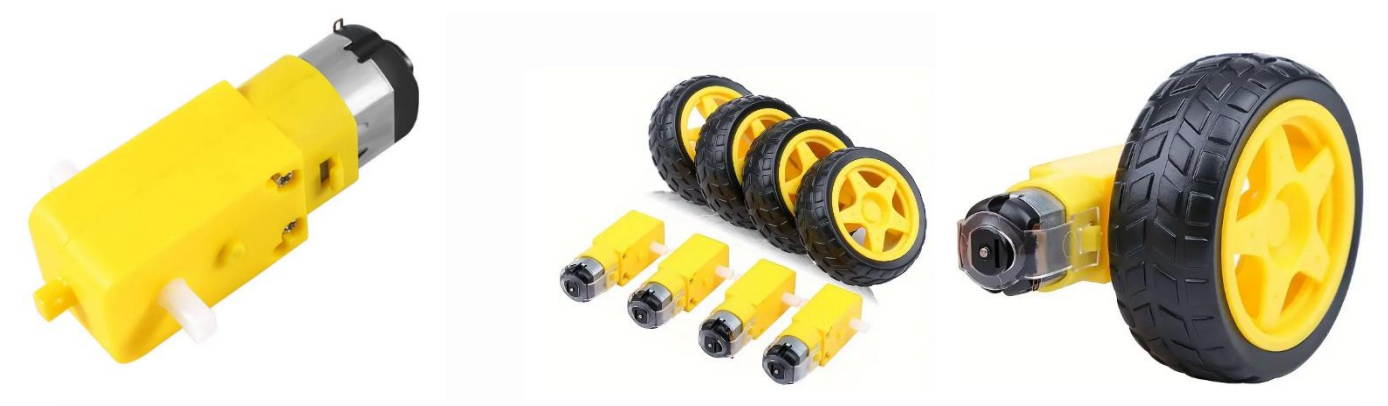

איור 10 : מנועי DC . משמאל מנוע בודד. במרכז 4 מנועים עם גלגלים לרכב/רובוט. מימין חיבור הגלגל למנוע

### **ו2. המעגל החשמלי**

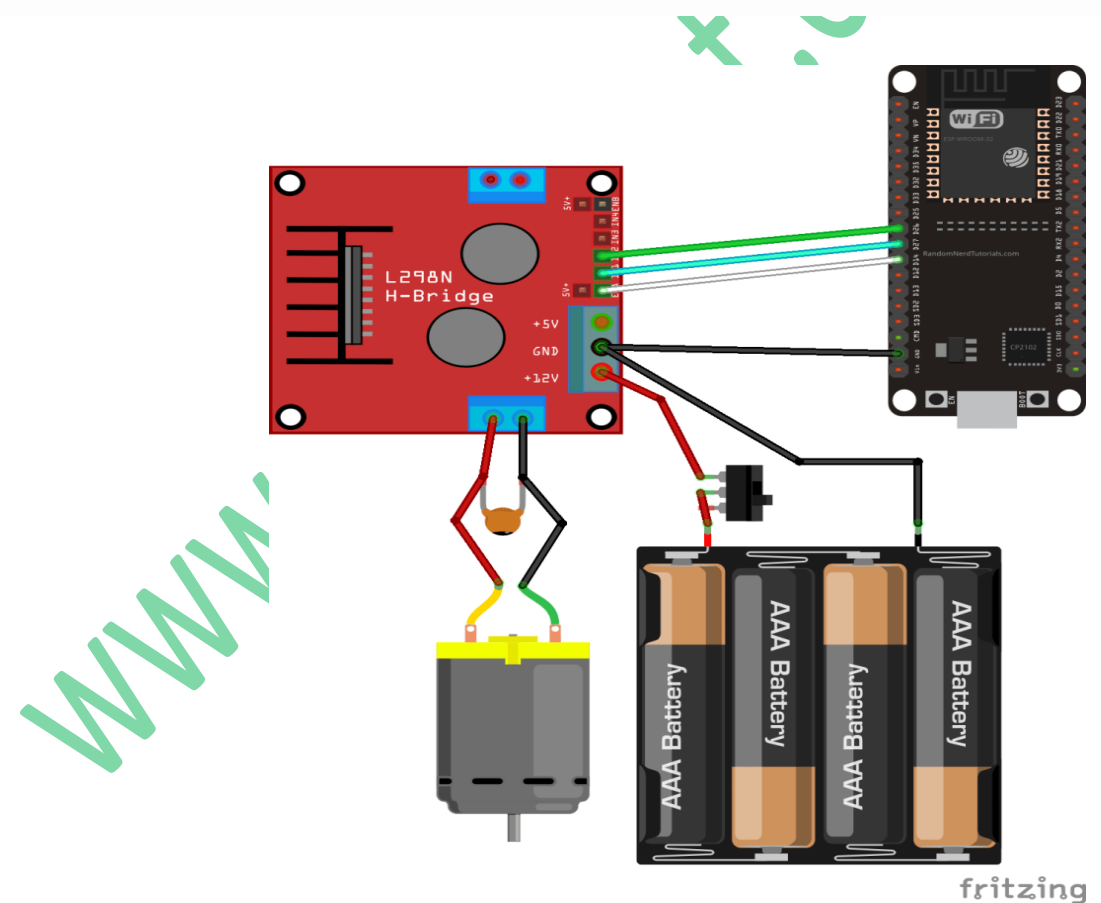

. fritzing איור 11 : שרטוט חשמלי של חיבור  $32$ esp אל דוחף מנועים ואל מנוע בעזרת תוכנת

מנוע DC דורש קפיצה גדולה בזרם כדי לנוע, ולכן יש להפעיל את המנועים באמצעות מקור כוח חיצוני מה- 32ESP. בדוגמה כאן אנו משתמשים בסוללות 4AA אך אפשר להשתמש בכל ספק כוח מתאים אחר. ספק הכוח יכול להיות מ 6 וולט ועד 12 וולט.

המתג בין הסוללות לדוחף המנועים הוא אופציונלי אך הוא שימושי מאוד להפעלה או הפסקת המערכת. בדרך זו אינך צריך להתחבר כל הזמן ולאחר מכן לנתק את החוטים כדי לחסוך בחשמל. מומלץ להלחים קבל קרמי 0.1 עהדקים החיוביים והשליליים של מנוע DC כפי שמוצג בתרשים כדי לסייע בהחלקת קפיצות מתח $-$ סינון רעשים. הערה: המנועים פועלים גם ללא הקבל .

יש לוודא שבתוכנת הארדואינו קיימת ההרחבה עבור 32ESP . ניתן להיעזר בקישור:

<https://www.arikporat.com/wp-content/uploads/2023/01/introduction-to-esp32.pdf>

## **ו3.1. התוכנית והסבר התוכנית**

ואז נוכל לכתוב את הקוד הבא השולט במהירות ובכיוון של מנוע DC. קוד זה אינו שימושי בעולם האמיתי, זו רק דוגמה פשוטה כדי להבין טוב יותר כיצד לשלוט במהירות ובכיוון של מנוע DC עם 32ESP.

בסיום כתיבת התוכנית נוודא שבחרנו את הלוח הנכון ואת יציאת ה- COM ונעלה את הקוד ל32-ESP..

/\*\*\*\*\*\*\*\*\*

Rui Santos

 Complete project details at https://randomnerdtutorials.com \*\*\*\*\*\*\*\*\*/

// Motor A

int motor1Pin1 =  $27$ ; int motor1Pin2 =  $26$ ; int enable  $1\text{Pin} = 14$ ;

```
// Setting PWM properties
```
const int freq  $= 30000$ ; const int pwmChannel =  $0$ ; const int resolution  $= 8$ ; int dutyCycle =  $200$ ;

## void setup() {

 // sets the pins as outputs: pinMode(motor1Pin1, OUTPUT); pinMode(motor1Pin2, OUTPUT); pinMode(enable1Pin, OUTPUT);

 // configure LED PWM functionalitites ledcSetup(pwmChannel, freq, resolution);

 // attach the channel to the GPIO to be controlled ledcAttachPin(enable1Pin, pwmChannel);

```
Serial.begin(115200);
```

```
 // testing
 Serial.print("Testing DC Motor...");
```

```
}
```

```
void loop() {
```

```
 // Move the DC motor forward at maximum speed
 Serial.println("Moving Forward");
 digitalWrite(motor1Pin1, LOW);
 digitalWrite(motor1Pin2, HIGH);
 delay(2000);
```

```
 // Stop the DC motor
 Serial.println("Motor stopped");
 digitalWrite(motor1Pin1, LOW);
 digitalWrite(motor1Pin2, LOW);
 delay(1000);
```

```
 // Move DC motor backwards at maximum speed
 Serial.println("Moving Backwards");
 digitalWrite(motor1Pin1, HIGH);
 digitalWrite(motor1Pin2, LOW);
 delay(2000);
```
 // Stop the DC motor Serial.println("Motor stopped"); digitalWrite(motor1Pin1, LOW);

```
 digitalWrite(motor1Pin2, LOW);
 delay(1000);
 // Move DC motor forward with increasing speed
 digitalWrite(motor1Pin1, HIGH);
 digitalWrite(motor1Pin2, LOW);
while (\text{dutyCycle} \le 255) ledcWrite(pwmChannel, dutyCycle); 
   Serial.print("Forward with duty cycle: ");
   Serial.println(dutyCycle);
  dutyCycle = dutyCycle + 5;delay(500); }
dutyCycle = 200;}
```
## **ח1. הסבר המשפטים בתחילת התוכנית**

בתחילה נכריז על הדקי המנוע A . נגדיר את ה- GPIO שאליהם מחוברים הדקי המנוע. במקרה זה, כניסה 1 עבור מנוע A מחוברת ל- GPIO ,27 כניסה 2 ל- GPIO 26 ו- Enable pin ל- GPIO .14

```
// Motor A
int motor1Pin1 = 27;
int motor1Pin2 = 26;
int enable1Pin = 14;
```
## **ח2. הגדרת מאפייני PWM לשליטה במהירות**

ניתן לשלוט במהירות מנוע DC על ידי הכנסת אות PWM בהדק האפשור של דוחף המנוע L298N. המהירות תהיה פרופורציונלית למחזור העבודה Cycle Duty. כדי להשתמש ב-PWM עם 32ESP, נגדיר תחילה את מאפייני האות של .PWM

const int freq  $= 30000$ ; const int pwmChannel =  $0$ ; const int resolution  $= 8$ ; int dutyCycle =  $200$ ;

במקרה זה, אנו מייצרים אות של 30000 הרץ בערוץ 0 ברזולוציה של 8 סיביות. אנו מתחילים עם מחזור עבודה של ניתן להגדיר ערך מחזור עבודה מ $0$  עד 255). עבור התדר שבו אנו משתמשים (30000 $($  אם נפעיל מחזורי עבודה ( $200$ קטנים מ - 200 המנוע לא יזוז וישמיע צליל זמזום מוזר. לכן קבענו מחזור עבודה של 200 בהתחלה. **הערה**: מאפייני PWM שאנו מגדירים כאן הם רק דוגמה. המנוע עובד מצוין עם תדרים אחרים.

#### **ח3. פונקציית ה ( )setup**

בפונקציה זו מגדירים את הדקי המנוע כיציאות :

pinMode(motor1Pin1, OUTPUT);

pinMode(motor1Pin2, OUTPUT);

pinMode(enable1Pin, OUTPUT);

עלינו להגדיר אות PWM עם המאפיינים שהגדרנו קודם באמצעות הפונקציה ) ( ledcSetup המקבלת כארגומנטים, את pwmChannel( ערוץ ה PWM ), את התדירות ואת הרזולוציה, באופן הבא:

ledcSetup(pwmChannel, freq, resolution);

לאחר מכן, עיש לבחור את ה - GPIO שממנו נקבל את האות. לשם כך, נשתמש בפונקציה ( ) ledcAttachPin המקבלת כארגומנטים את ה- GPIO שבברצוננו לקבל את האות ואת הערוץ שמייצר את האות. בדוגמה כאן, נקבל את האות ב- Pin1enable GPIO, המתאים ל- GPIO .14 הערוץ שמייצר את האות הוא pwmChannel, המתאים לערוץ .0

// attach the channel to the GPIO to be controlled

ledcAttachPin(enable1Pin, pwmChannel);

#### **ח4. הנעת המנוע קדימה**

בפונקציה ( )loop נפעיל את המנוע קדימה, אחורה, ימינה ושמאלה ובמוניטור נדפיס את כיוון התנועה.

#### **ח.4.א הזזת המנוע קדימה**

כדי להזיז את המנוע קדימה נשים בכניסה הדק 1 LOW ובכניסת הדק 2 HIGH. המנוע יזוז קדימה למשך 2 שניות )2000 אלפיות השנייה(.

 // Move the DC motor forward at maximum speed Serial.println("Moving Forward"); digitalWrite(motor1Pin1, LOW); digitalWrite(motor1Pin2, HIGH); delay(2000);

#### **ח.4.ב עצירת המנוע**

כדי לעצור את המנוע נשים ב 2 הכניסות 0 . נעצור את המנוע לשנייה אחת.

// Stop the DC motor

 Serial.println("Motor stopped"); digitalWrite(motor1Pin1, LOW); digitalWrite(motor1Pin2, LOW); delay(1000);

### **ח.4.ג הנעת המנוע אחורה**

כדי להזיז את המנוע אחורה נשים בכניסה הדק 1 HIGH ובכניסת הדק 2 LOW. המנוע יזוז אחורה למשך 2 שניות )2000 אלפיות השנייה(.

// Move DC motor backwards at maximum speed

Serial.println("Moving Backwards");

digitalWrite(motor1Pin1, HIGH);

digitalWrite(motor1Pin2, LOW);

 $delay(2000)$ ;

**ח.4.ד** שוב עוצרים את המנוע למשך שנייה אחת.

## **ח.4.ה שליטה על מהירות המנוע**

כדי לשלוט במהירות מנוע DC עלינו לשנות את מחזור העבודה Cycle Duty - של אות PWM. לשם כך נשתמש הפלט) ההמייצר את האות (לא את GPIO המקבלת כארגומנטים את ערוץ PWM המייצר את האות האות התזור העבודה, באופן הבא:

ledcWrite(pwmChannel, dutyCycle);

בדוגמה כאן יש לולאת while שמגדילה את מחזור העבודה ב 5 בכל לולאה. בכל פעם מגדילים את המהירות למשך חצי שנייה . כלומר ה duty cycle משתנה מ 200 ועד 255 בקפיצות של 5 (בסה"כ 12 קפיצות).

// Move DC motor forward with increasing speed

```
 digitalWrite(motor1Pin1, HIGH);
```

```
 digitalWrite(motor1Pin2, LOW);
```

```
while (\text{dutyCycle} \le 255)
```
ledcWrite(pwmChannel, dutyCycle);

Serial.print("Forward with duty cycle: ");

Serial.println(dutyCycle);

```
dutyCycle = dutyCycle + 5;
```
 $delay(500);$ 

```
 }
```
בסיום לולאת ה while שמים במשתנה dutyCycle את הערך 200

### $dutyCycle = 200;$

ומכאן פונקציית ה loop חוזרת על עצמה.

## **א. ביבליוגרפיה**

- 1. [https://randomnerdtutorials.com/esp32](https://randomnerdtutorials.com/esp32-dc-motor-l298n-motor-driver-control-speed-direction/)-dc-motor-l298n-motor-driver-control-speed[direction/](https://randomnerdtutorials.com/esp32-dc-motor-l298n-motor-driver-control-speed-direction/)
- 2. [https://lastminuteengineers.com/l298n](https://lastminuteengineers.com/l298n-dc-stepper-driver-arduino-tutorial/)-dc-stepper-driver-arduino-tutorial/
- 3. [http://wiki.sunfounder.cc/index.php?title=Motor\\_Driver\\_Module](http://wiki.sunfounder.cc/index.php?title=Motor_Driver_Module-L298N)-L298N

120-1-12 PM

4. [https://howtomechatronics.com/tutorials/arduino/arduino](https://howtomechatronics.com/tutorials/arduino/arduino-dc-motor-control-tutorial-l298n-pwm-h-bridge/)-dc-motor-control-tutoriall298n-pwm-h-[bridge/](https://howtomechatronics.com/tutorials/arduino/arduino-dc-motor-control-tutorial-l298n-pwm-h-bridge/)

Royal.